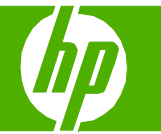

#### Annuler une tâche d'impression

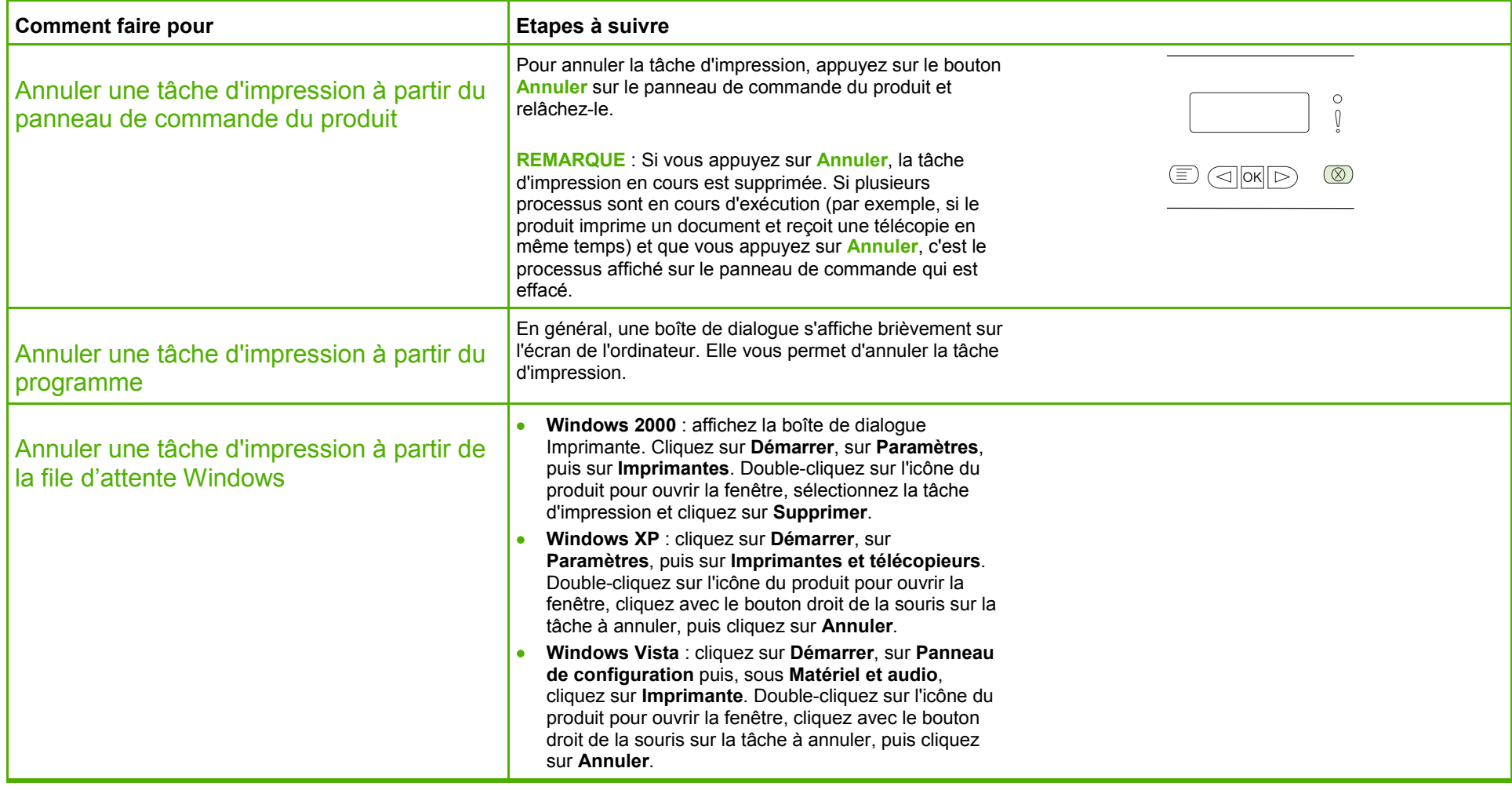

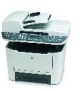

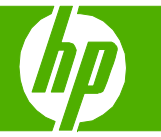

## Ouvrir le pilote d'imprimante

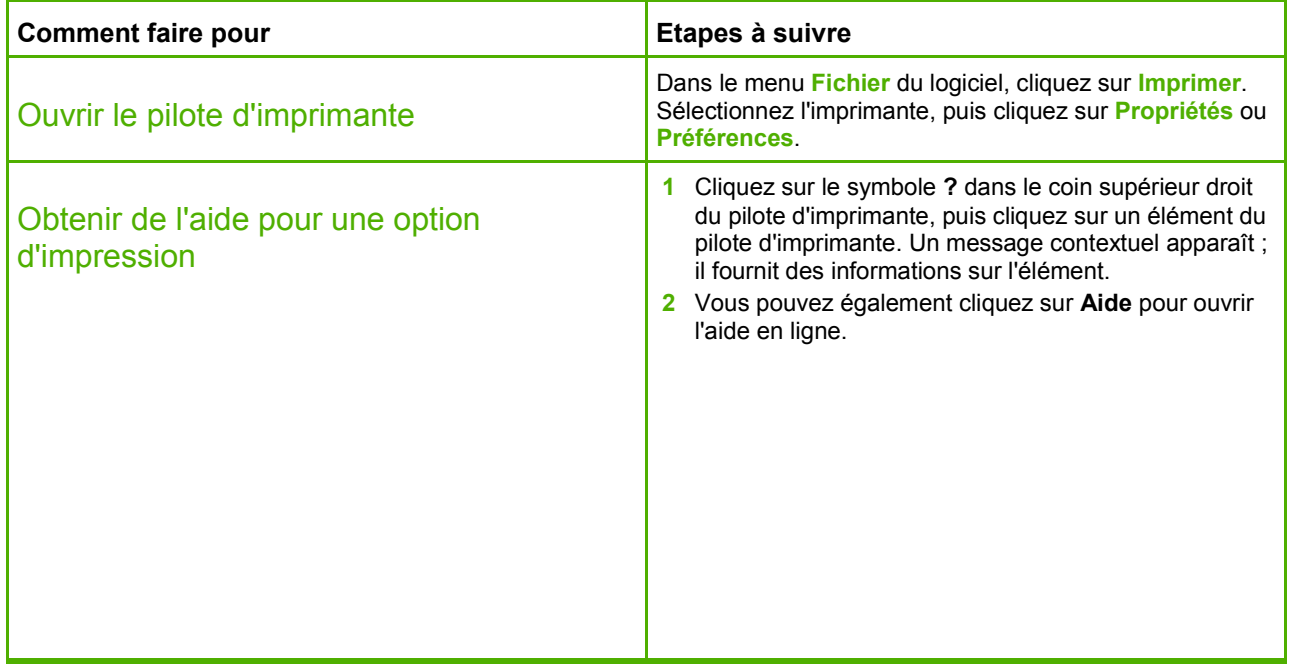

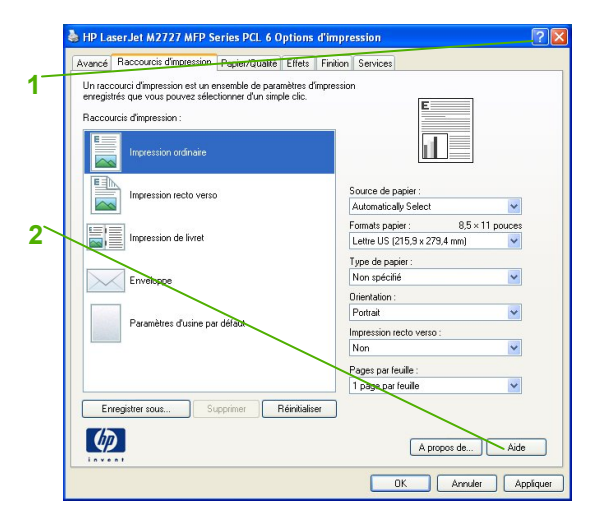

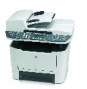

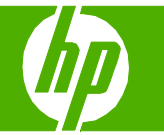

#### Utiliser des raccourcis d'impression

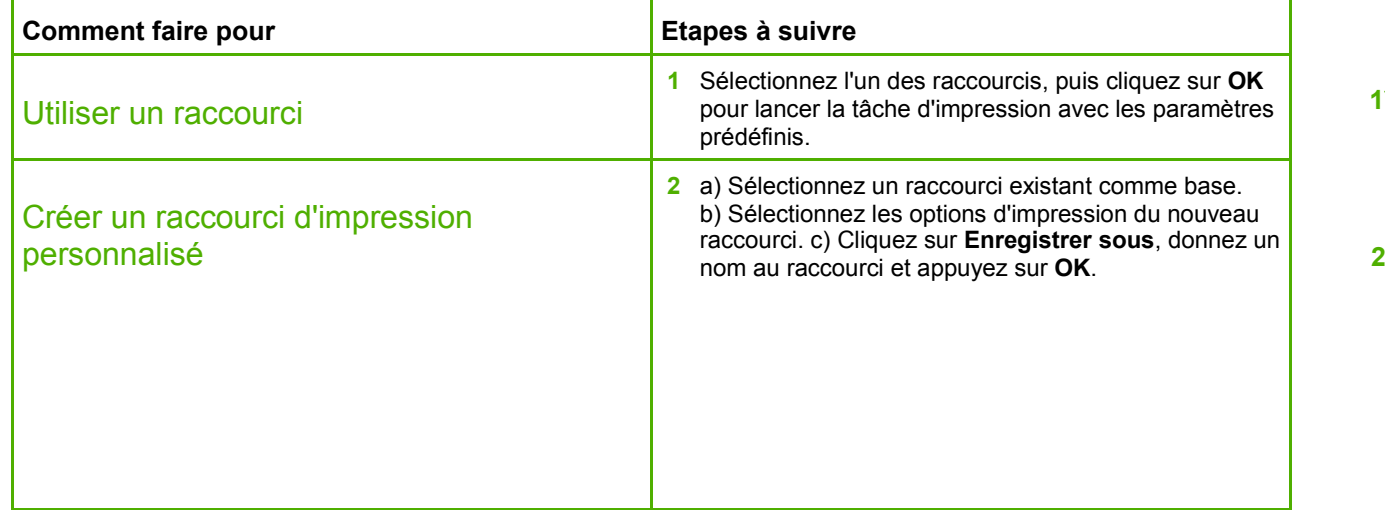

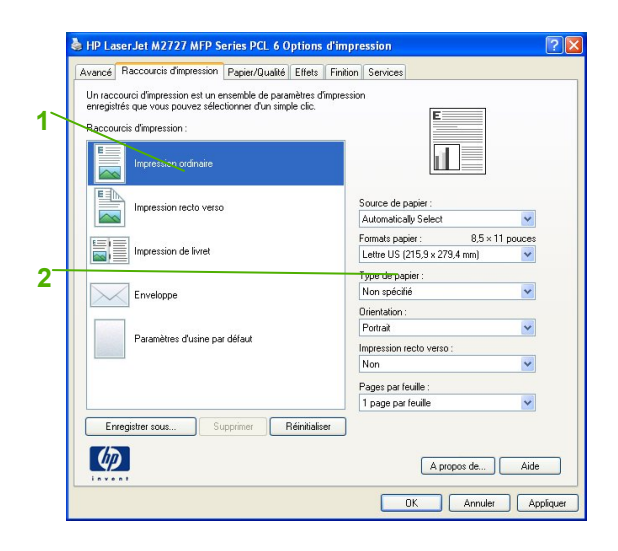

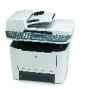

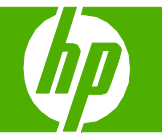

# Agrafer mes pages imprimées

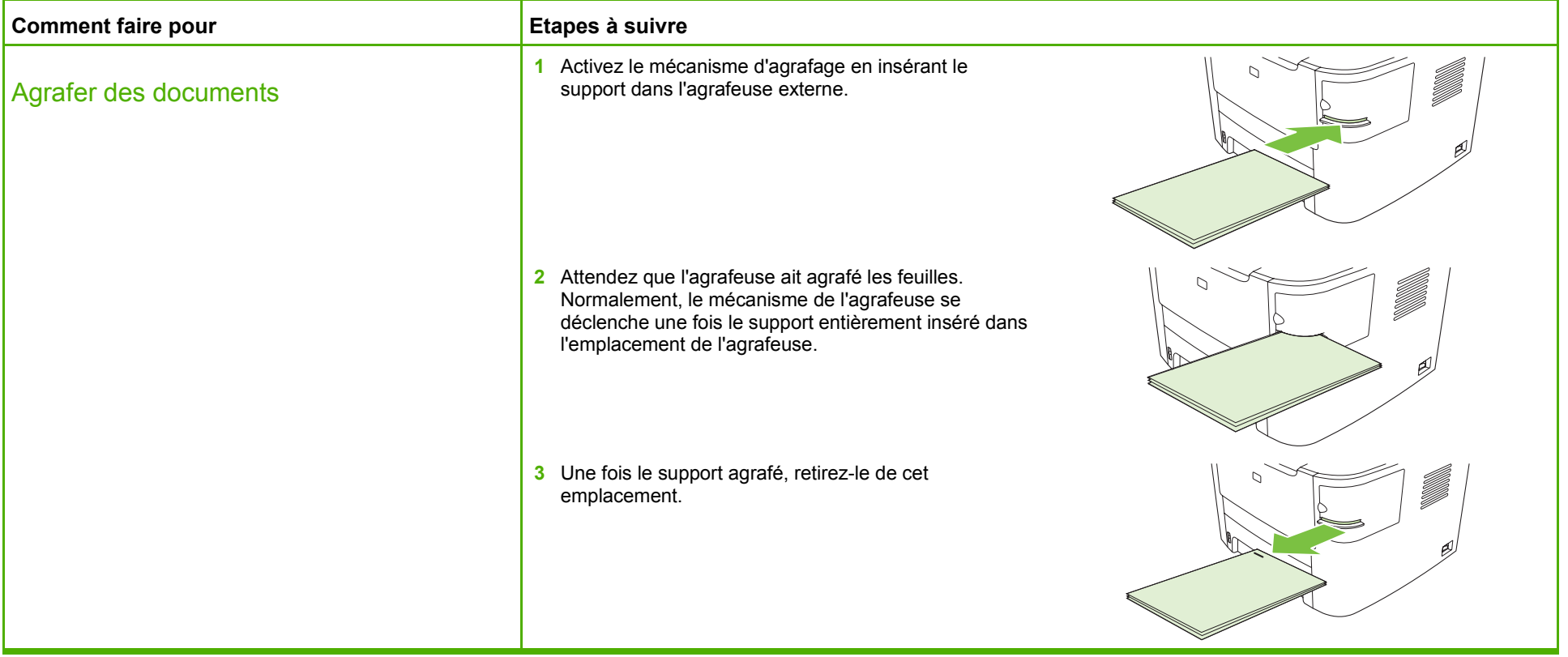

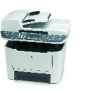

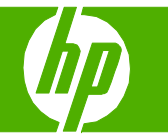

#### Imprimer des deux côtés (recto verso)

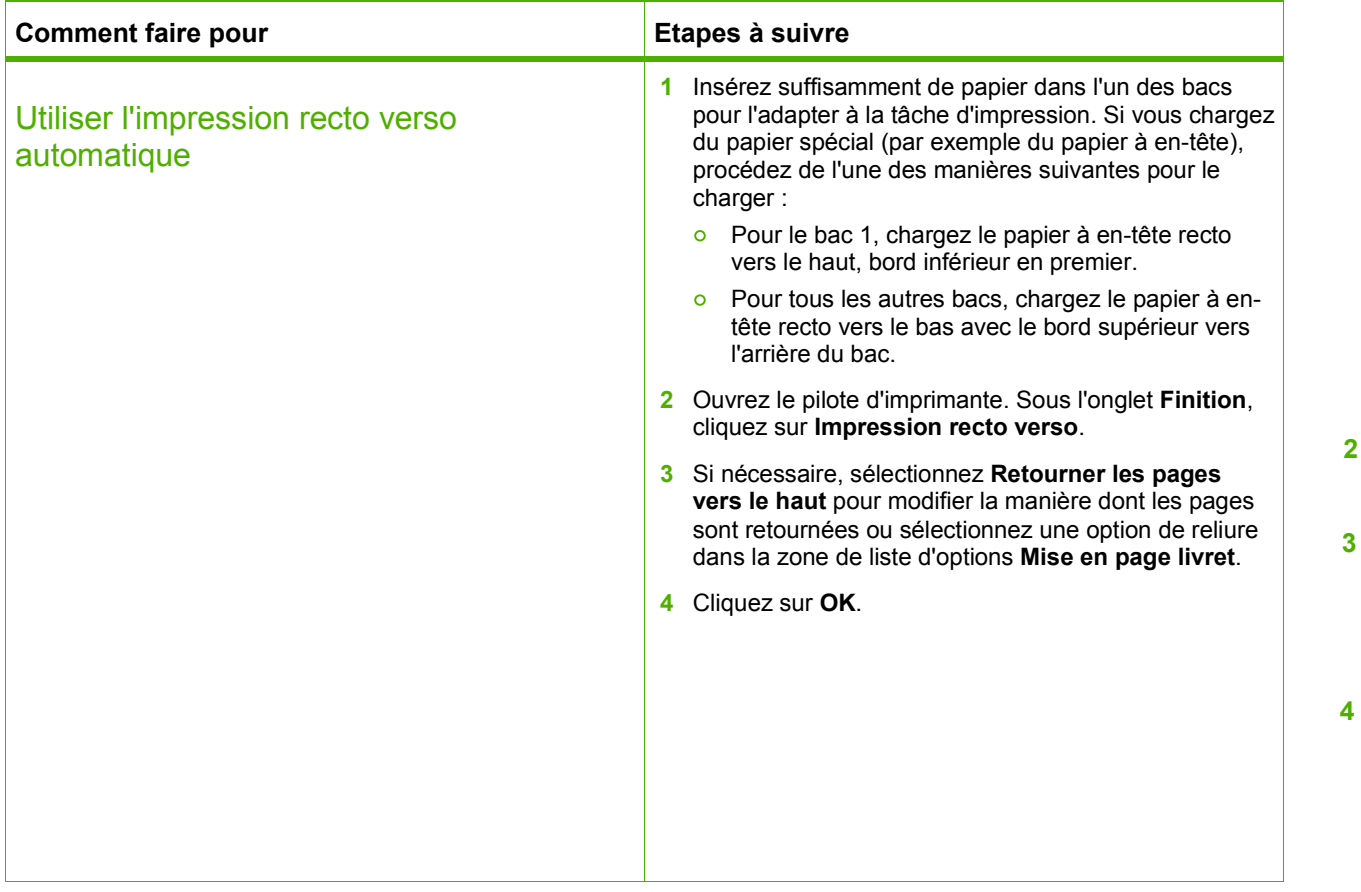

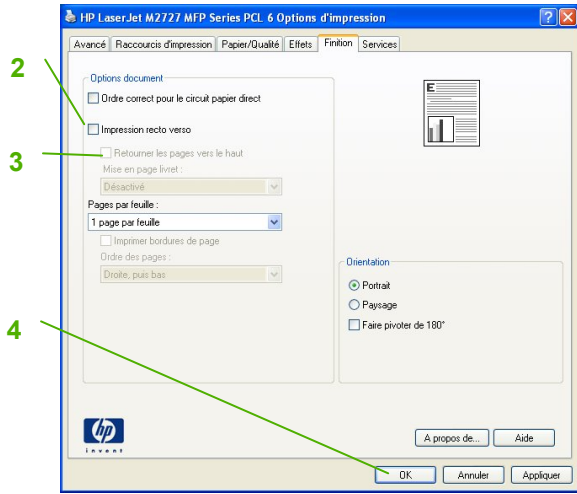

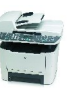

# **MFP HP LaserJet série M2727 – Impression**

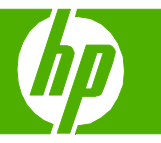

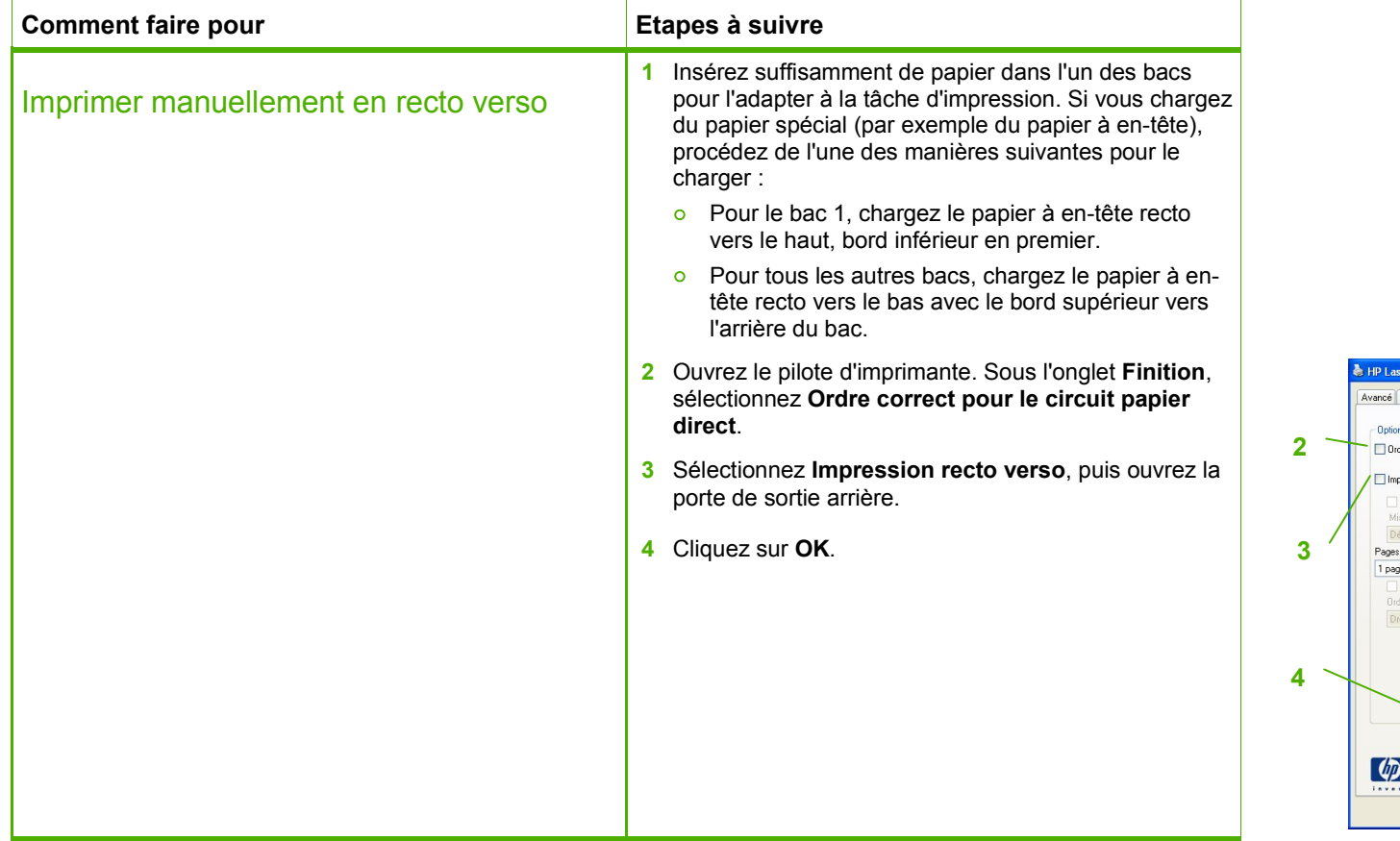

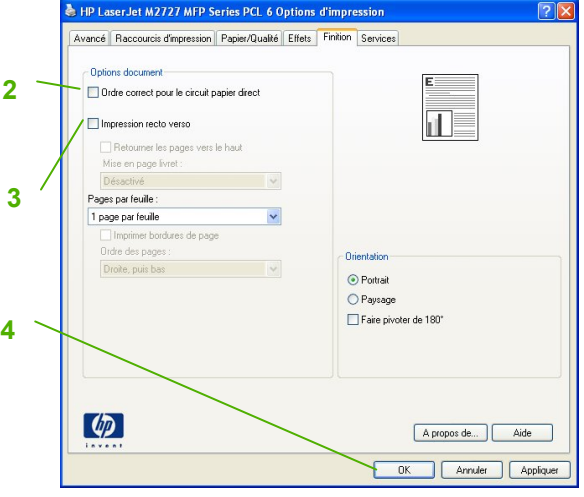

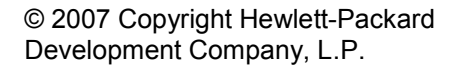

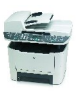

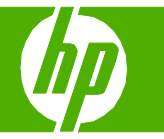

#### Imprimer plusieurs pages par feuille

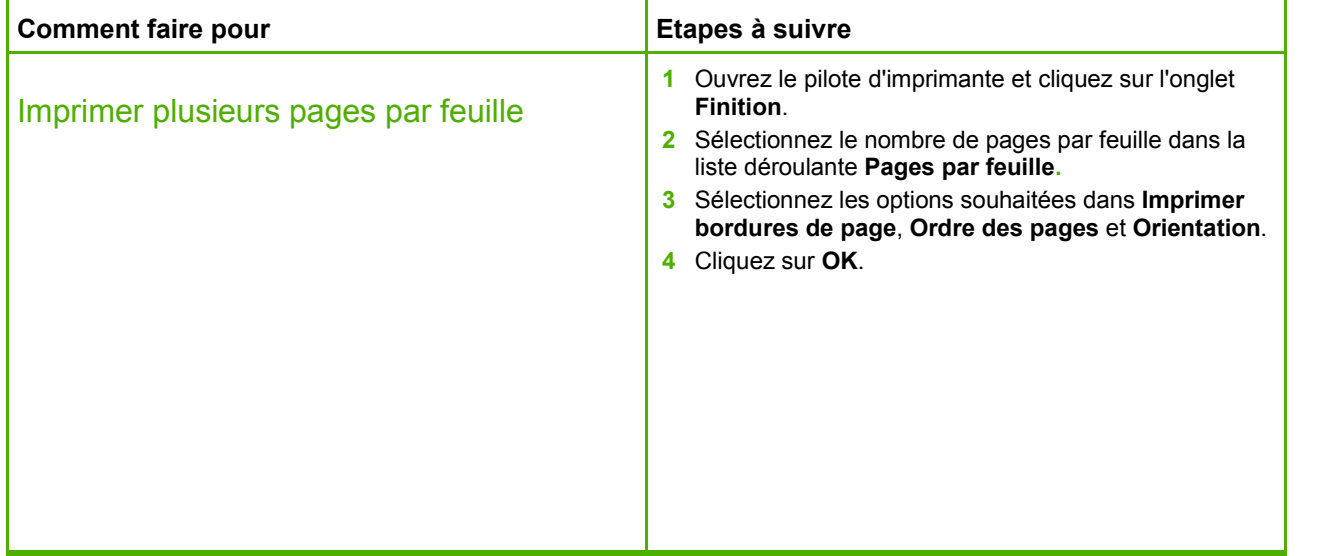

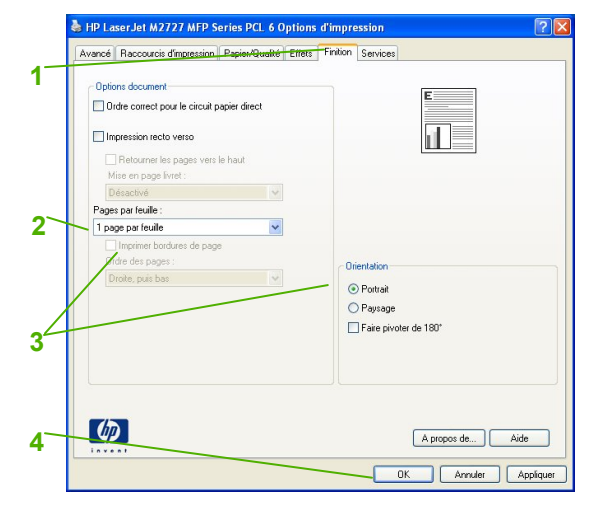

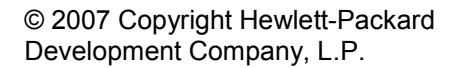

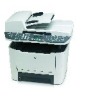

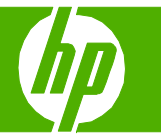

#### Choisir l'orientation de la page

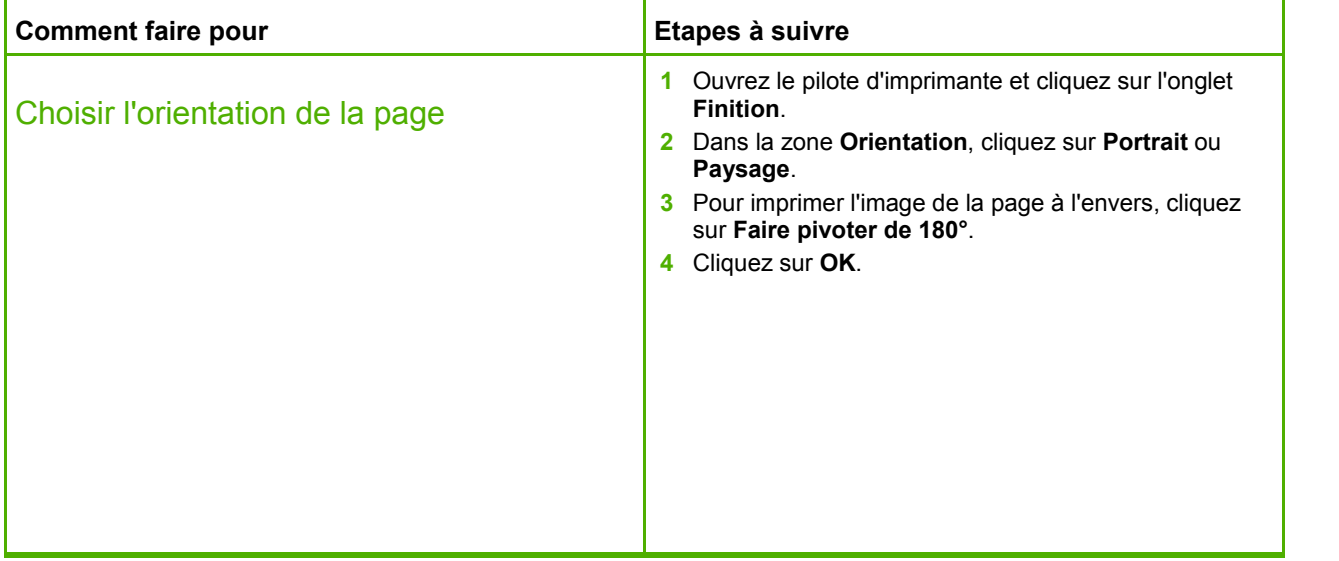

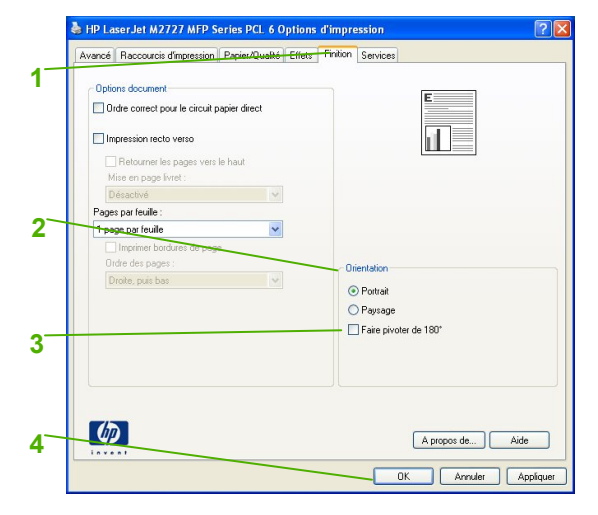

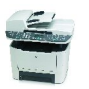

# **MFP HP LaserJet série M2727 – Impression**

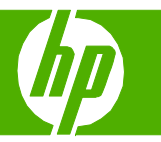

### Créer un livret

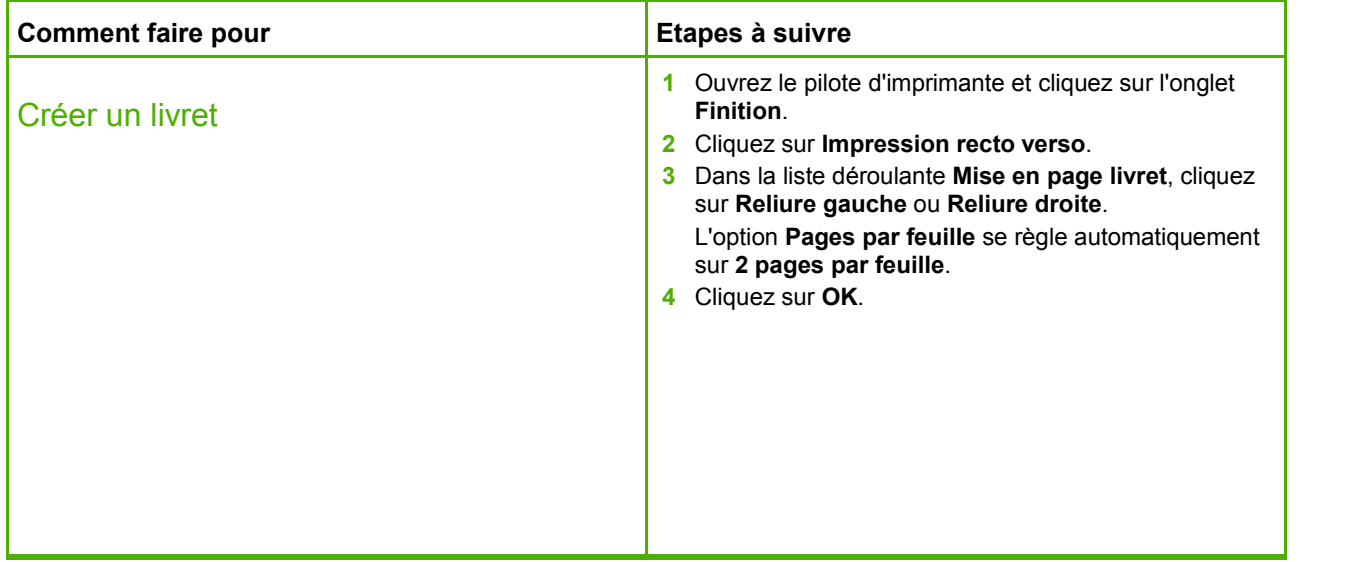

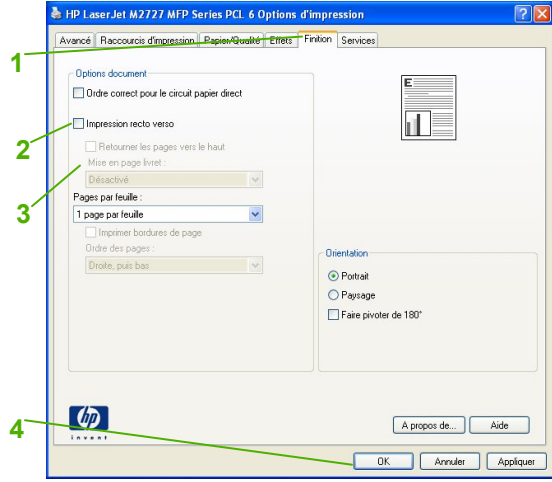

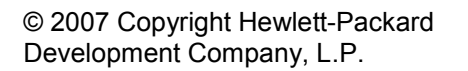

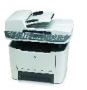

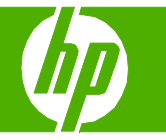

#### Imprimer sur des formats de page différents

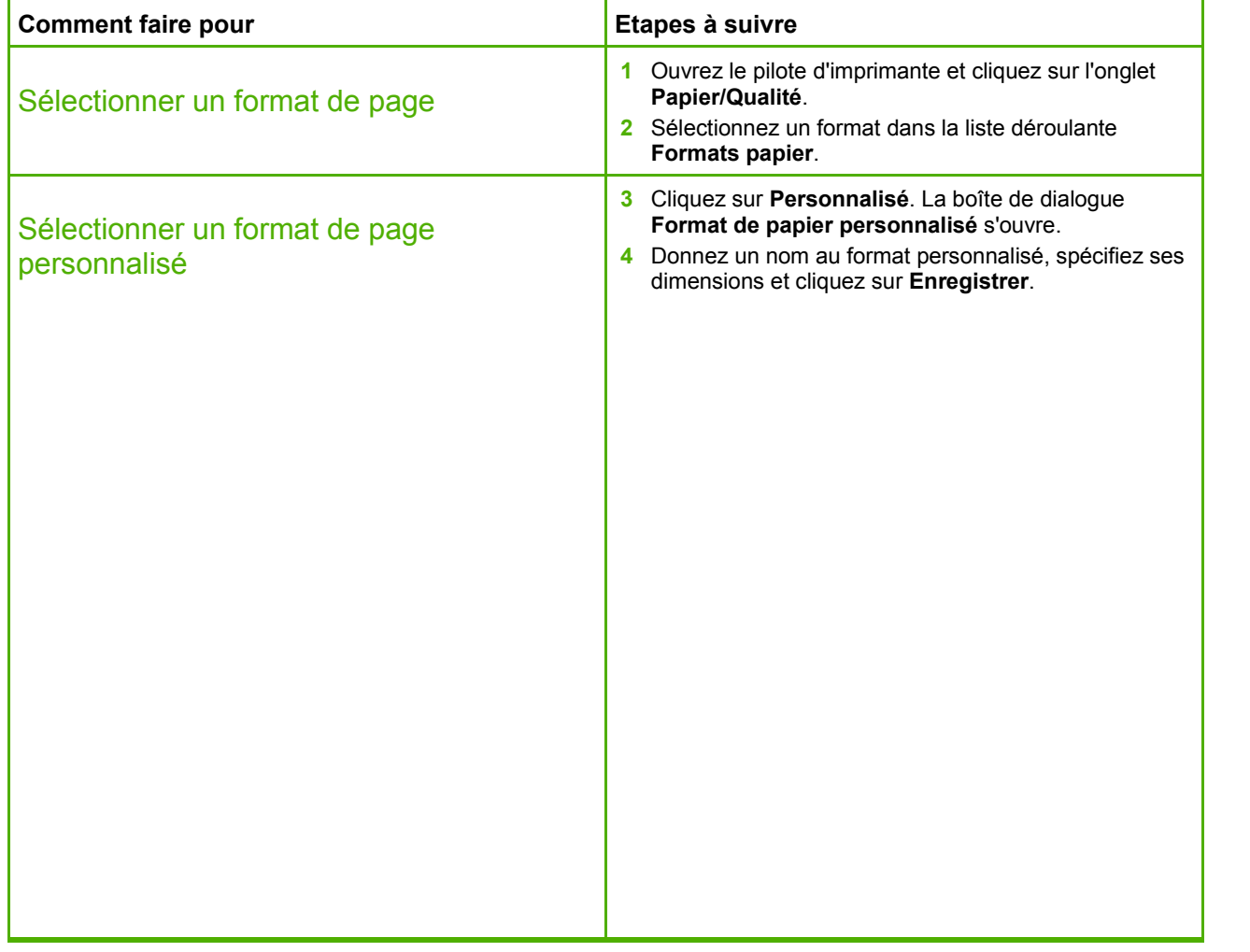

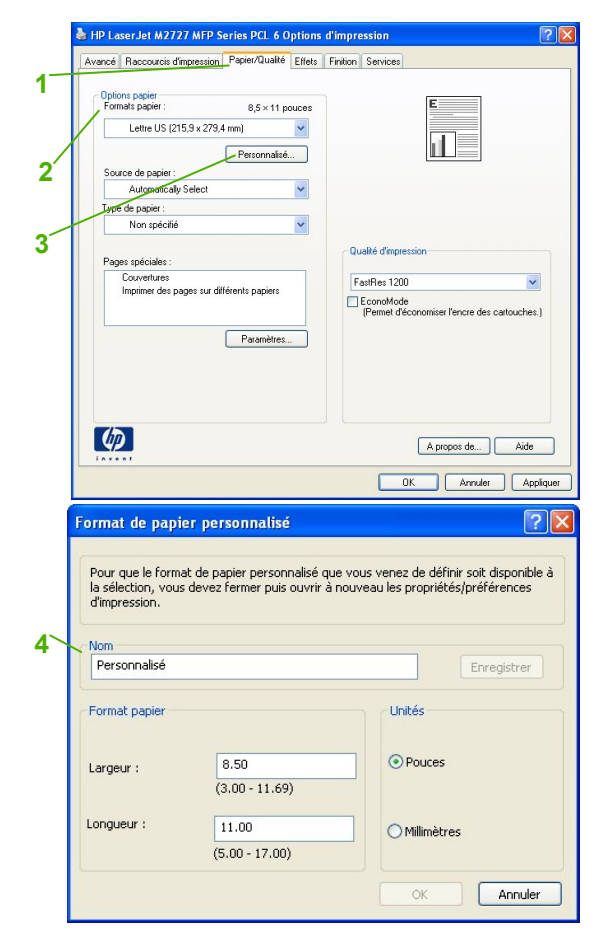

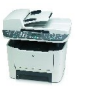

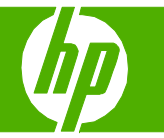

### Imprimer sur du papier à en-tête ou des formulaires préimprimés

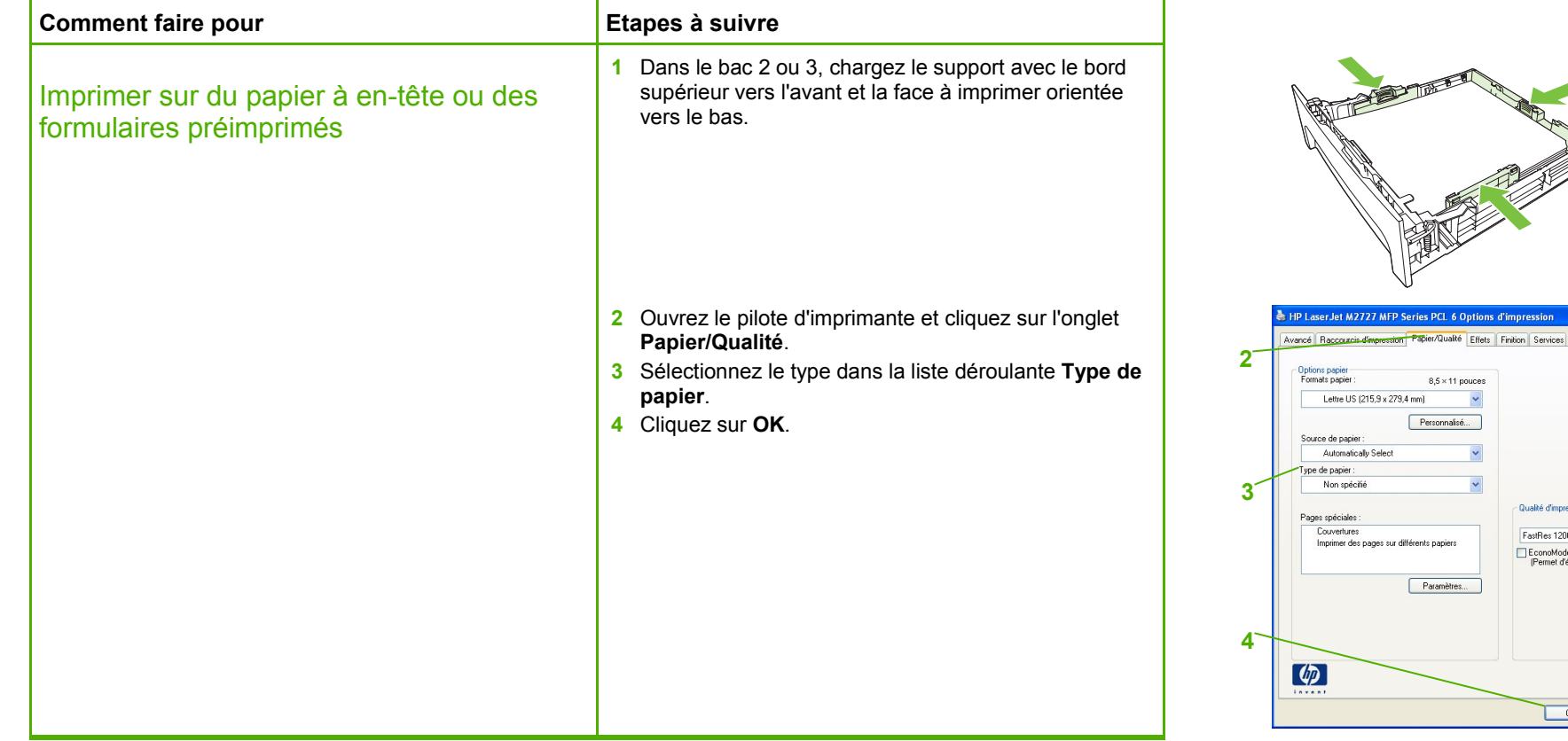

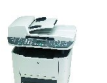

s PCL 6 Options d'impression

 $8{,}5\times11$  pouces  $\checkmark$ 

Personnalisé...

Paramètres...

 $\frac{1}{\sqrt{2}}$ 

EconoMode<br>[Permet d'économiser l'encre des cartouches.]

A propos de... | Aide OK Annuler Appliquer

**Qualité d'impression** FastRes 1200

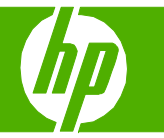

 $7x$ 

 $\checkmark$ 

# Imprimer sur du papier spécial, des étiquettes ou des transparents

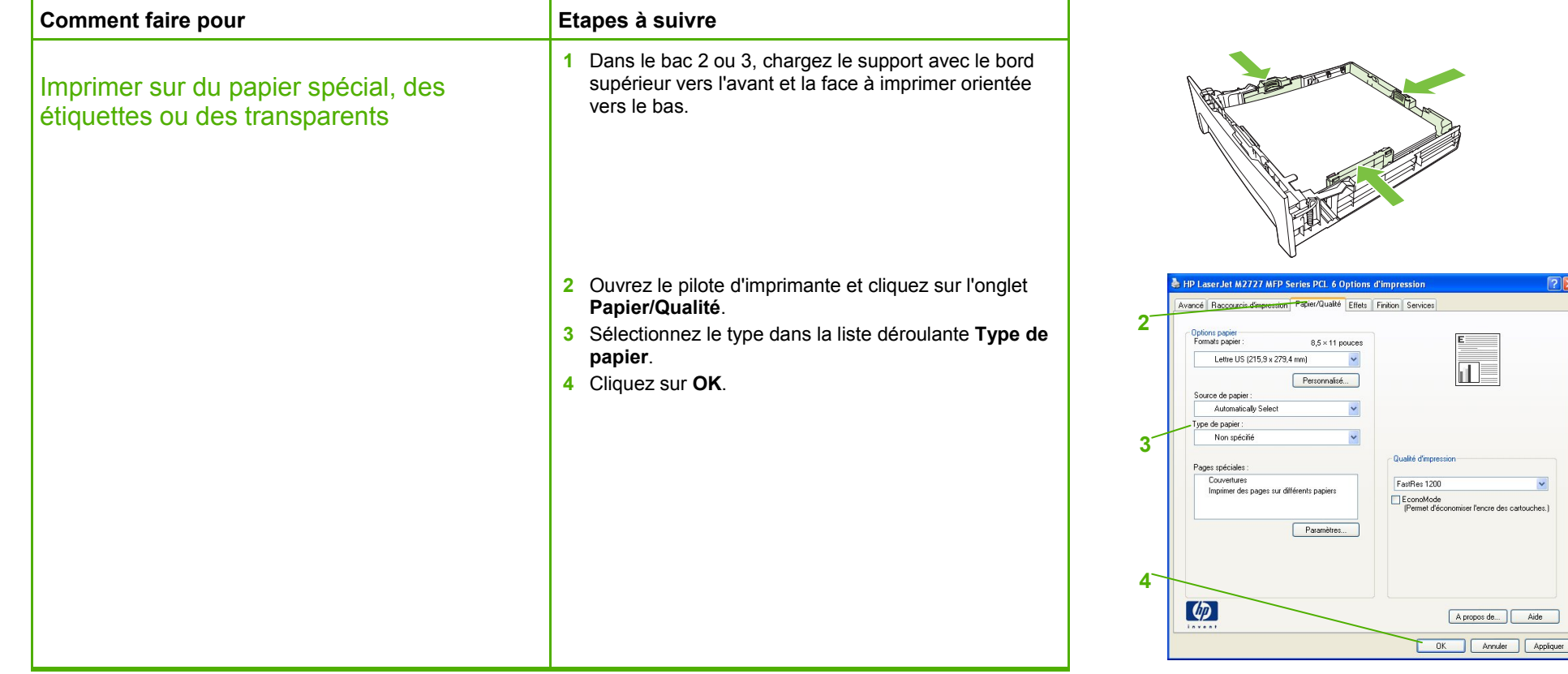

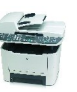

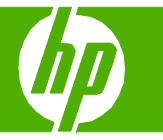

## Imprimer une première ou une dernière page différente

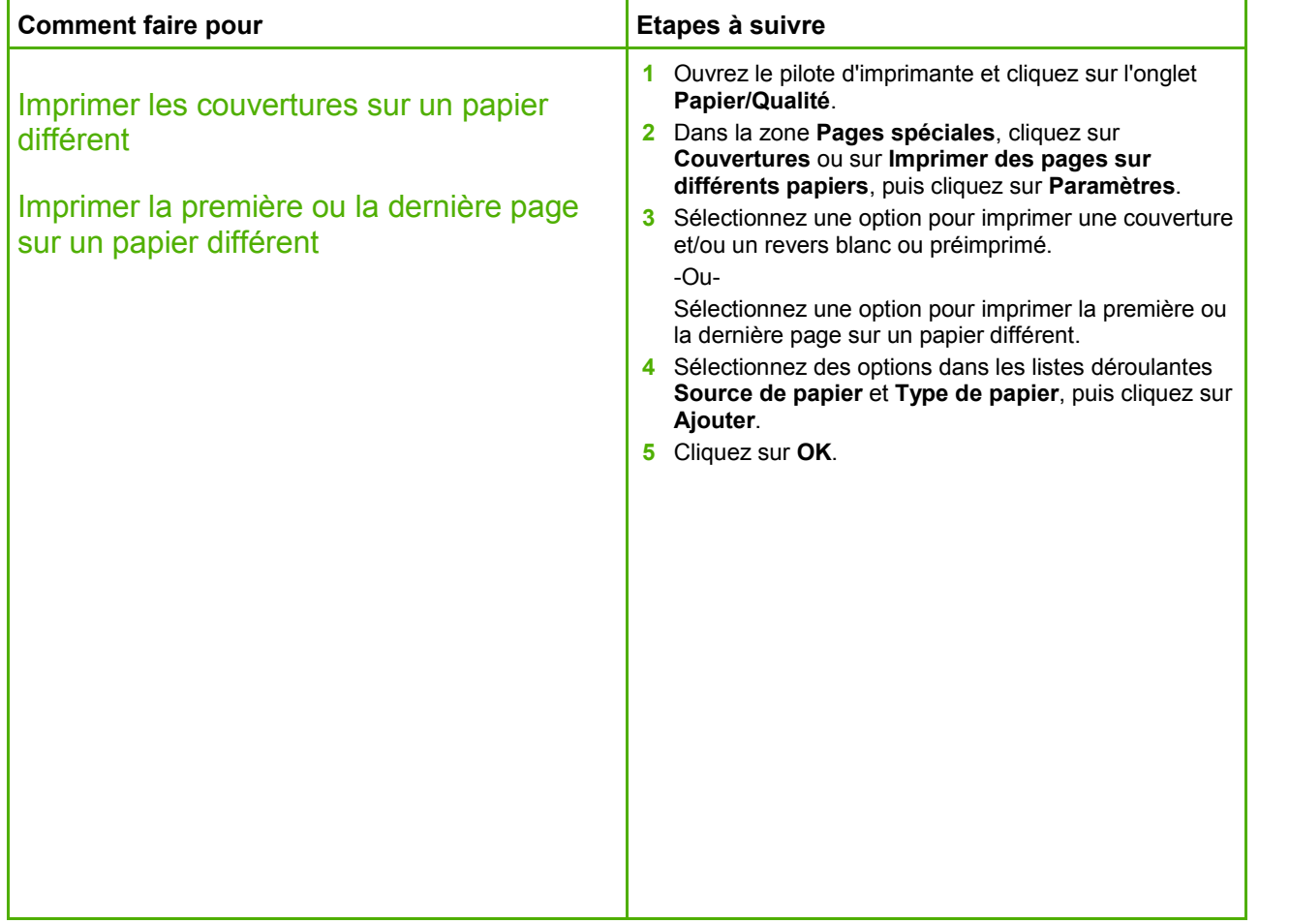

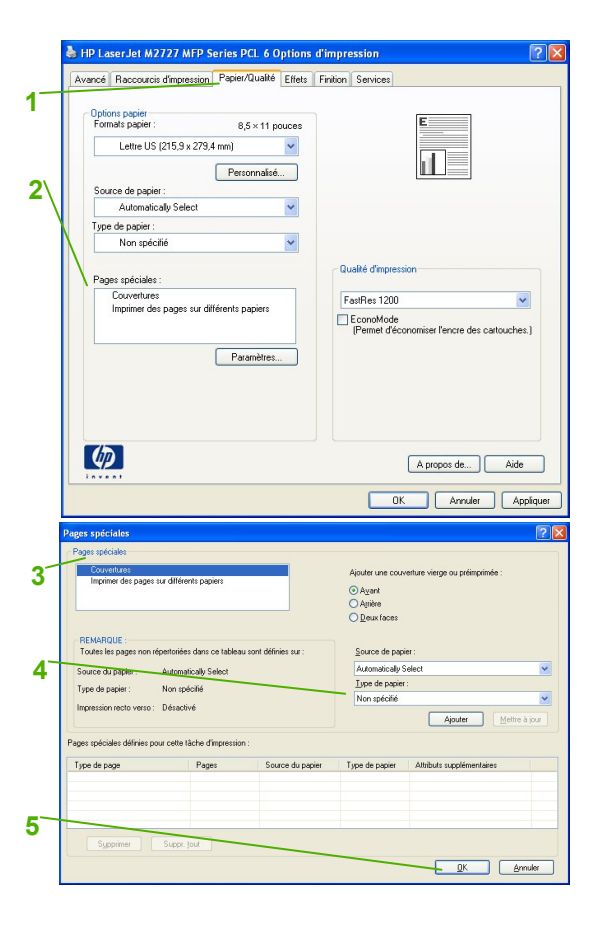

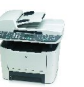